## **LEEDAN** Ver 0.03 2007/07/11

BRUSHES DC MOTOR DC **DC**無刷調速馬達

# BLDC 驅動器

操作說明書 **USER'S GUIDE BOOKS**

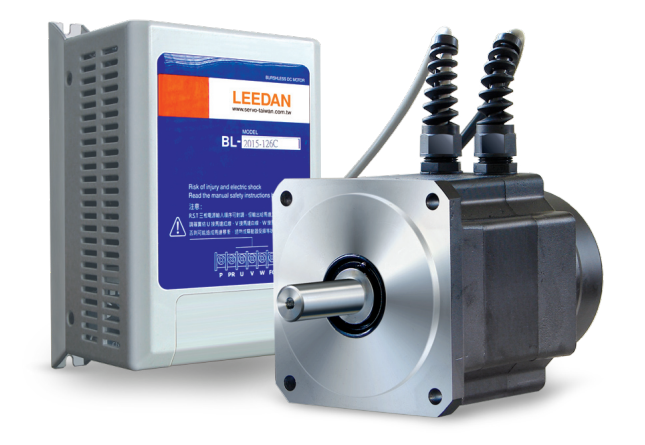

利電電機科技股份有限公司 台中縣神岡鄉三民路357巷4號 TEL: (04)2562-3199 FAX: (04)2563-2757 http://www.servo-taiwan.com.tw/<br>email: servo-taiwan@umail.hinet.net

代理商 :

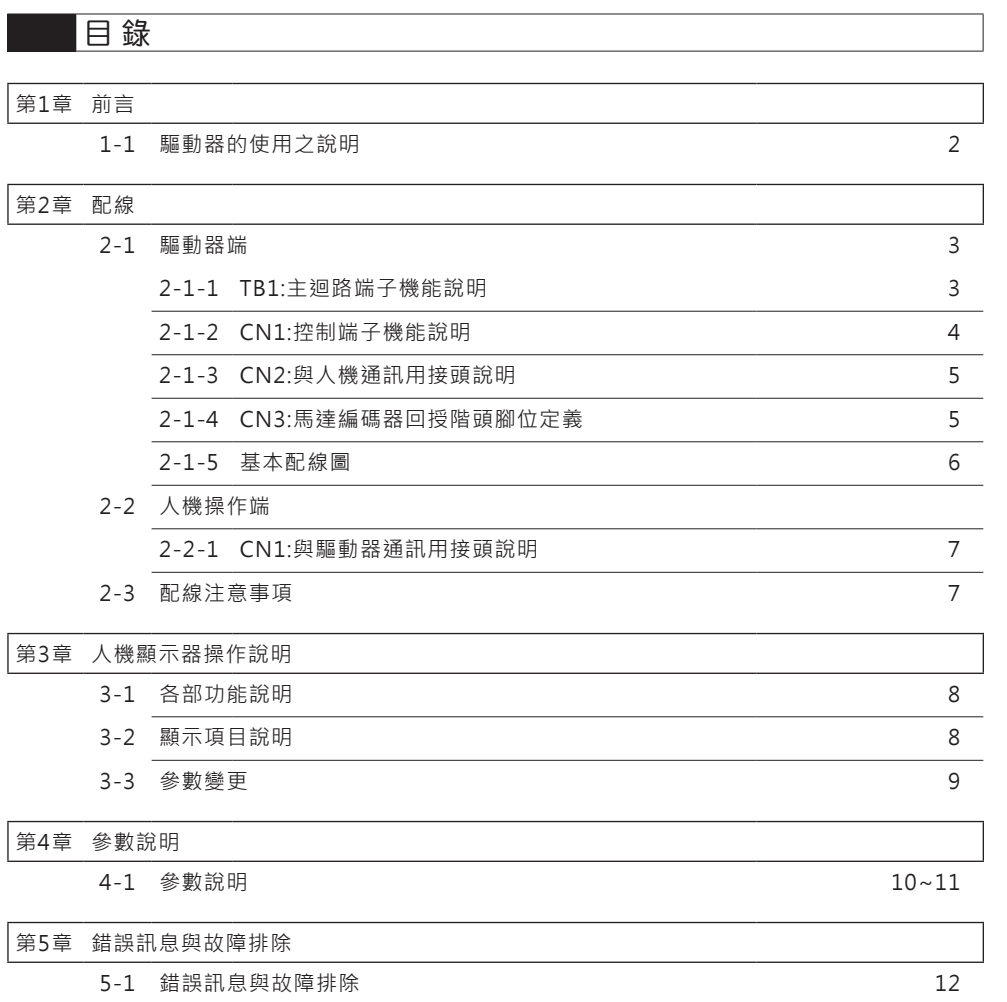

## 1 前 言

## V 驅動器的使用之說明

為了充分地發揮本驅動器驅動器的功能及確保使用者的安全,請詳閱本操作手冊。當您使 用中發現任何疑難而本操作手冊無法提供您解答時,請連絡各地區經銷商或本公司業務人 員,我們的專業人員會樂於為您服務,並請您繼續採用本公司產品。

#### ※使用須知

驅動器乃電力電子產品,為了您的安全,本手冊中有「危險」「注意」等符號提醒您於搬 運、安裝、運轉時,檢查驅動器之安全防範事項,請您配合而使驅動器之使用更加安全。

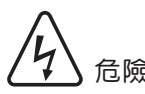

危險 <sub>錯誤使用時,可能造成人員傷亡。</sub>

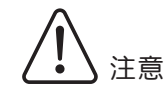

錯誤使用時,可能造成驅動器或機械系統損壞。

## 2 配 線

配線區分為兩部份,靠近散熱片體積效大者為主迴路端子(共9腳),位於上方採用 小型端子台者為控制迴路端子(共8腳),以下為端子功能說明及圖形對應。

## 2-1 驅動器端

2-1-1 TB1:主迴路端子機能說明

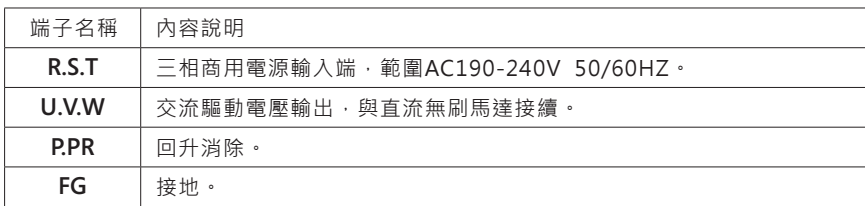

注意:

**R.S.T** 三相電源輸入順序可對調, 但輸出給馬達之動力端, 請確實依 **U** 接馬達紅線、**V** 接馬達白線、**W** 接馬達黑線之順序配接, 否則可能造成馬達暴衝、過熱或驅動器受損等狀況。

## 端子外觀

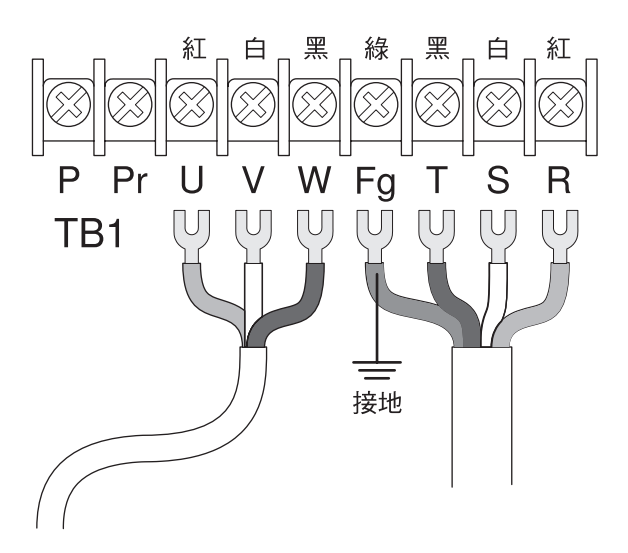

#### 2-1-2 CN1:控制端子機能說明

![](_page_2_Picture_274.jpeg)

#### 說明:

I1 當此腳與 DG(PIN5) 短接時,馬達激磁並依設定之加速時間加速, 直到人機VR設定之轉速為止; 當此腳開路時, 馬達則為 FREE 無煞車 不激磁狀態。

I2 1.當參數7範圍設定值小於零時, 顯示為 : 7. ├ o 輸入I2=近接輸入功能。

2.當參數7範圍設定值大於零時,

當此腳與 DG(PIN5) 短接時,輸入I2=內部速度輸入功能。 I3 當此腳與 DG(PIN5) 短接時,輸入I3=內部速度輸入功能。 I4 此腳與 DG(PIN5) 短接,馬達CCW運轉,反之CW運轉。

#### 注意 :

當馬達運轉中改變 I4 狀態時,馬達旋轉方向並不會立即改變, 需待馬達停止後再啟動才會依 I**4** 設定方向運轉。

端子外觀

![](_page_2_Picture_20.jpeg)

### 2-1-3 CN2:與人機通訊用接頭說明

![](_page_3_Picture_317.jpeg)

## 端子外觀

![](_page_3_Picture_4.jpeg)

#### 2-1-4 CN3:馬達編碼器回授階頭腳位定義

![](_page_3_Picture_318.jpeg)

2-1-5 基本配線圖

![](_page_3_Figure_8.jpeg)

## 2-2 人機操作端

#### 2-2-1 CN1:與驅動器通訊用接頭說明

![](_page_4_Picture_269.jpeg)

## 端子外觀

![](_page_4_Picture_5.jpeg)

## 2-3 配線注意事項

- 1. 配線時,配線線徑規格之選定,請依照電工法規之規定施行配線,以策安全。
- 2. 三相交流輸入電源與主回路端子(R,S,T)之間的連線一定要接一個無熔絲開關。 最好能另串接一電磁接触器(MC)以在驅動器保護功能動作時可同時切斷電源。 (電磁接触器的兩端需加裝 R-C 突波吸收器)。
- 3. 輸入電源 R,S,T 並無相序分別, 可任意連接使用。
- 4. 接地端子E以第三種接地方式接地(接地阻抗100Ω以下)。
- 5. 驅動器接地線不可與電焊機、大馬力馬達等大電流負載共同接地, 而必須分別接地。
- 6. 接地配線必須愈短愈好。
- 7. 確定電源電壓及可供應之最大電流。
- 8. 不可將交流電源連接至驅動器出力側端子 U,V,W。
- 9. 主回路端子的螺絲請確實鎖緊, 以防止因震動鬆脫產生火花。
- 10. 主回路配線與控制回路的配線必需分離,以防止發生誤動作。 如必需交錯,請做成90∘的交叉。
- 11. 控制配線請盡量使用隔離線,端子前的隔離網剝除段請勿露出。

## 3 人機顯示器操作說明

## 3-1 各部功能說明

▉ **SW1 Key** (模式切換鍵):

按模式切換鍵一次可以更改模式。切換顯示順序如下: **00.00** (狀態顯示模式) → **0.000** (參數0) → …………→ **5.000** (參數5) → 循環。

#### ■**SW2 Key** (加鍵):

當按下加鍵時,參數內容值加一,若按住不放時,前2秒個位數自動遞增, 超過3秒後以十位數自動遞增。

#### ▉ **SW3 Key** (減鍵):

當按下減鍵時,參數內容值減一,若按住不放時,前2秒個位數自動遞減, 超過3秒後以十位數自動遞減。

#### ▉ **SW4 Key** (記憶鍵):

參數內容值經過修改後,新值須儲存至EEPROM中,才能記憶住; 按住記憶鍵超過2秒後,人機上之LED顯示會閃爍一次,告知以記憶完成。

## 3-2 顯示項目說明

![](_page_4_Picture_29.jpeg)

▉ 當電源打開時,若發生異常會顯示。

![](_page_4_Picture_31.jpeg)

■若沒發生異常, Servo 沒接上硬體時顯示。

![](_page_4_Picture_33.jpeg)

▉ 按下模式切換鍵則進入參數模式。

## 3-3 參數變更

驅動器在開電之初,人機上之LED為狀態顯示模式,在驅動器激磁時顯示目前 線速度,單位(米/分),若要變更參數,請依下列步驟進行。

#### ▉ **STEP.1**

按人機控制板基板上之SW1(模式切換鍵),LED顯示狀態會在狀態顯示模式及參數 0~5間切換,LED最高位(最左手邊)有小數點時,代表目前為參數模式而數字則 代表參數號碼,右邊三位則代表參數內容,請按SW1鍵切換至想變更之參數號碼。

#### ▉ **STEP.2**

在欲修改之參數中,按人機控制板基板上之 SW2 (加鍵)、SW3(減鍵) 來修改參數內容。

#### ▉ **STEP.3**

修改完成後,請按住人機控制板基板上之SW4(記憶鍵)約2秒, 待LED畫面閃爍時,即代表參數已儲存。

#### ▉ **STEP.4**

再按SW1(模式切換鍵),使LED顯示狀態回復到狀態顯示模式,即可執行運轉。

## 4 參數說明

![](_page_5_Picture_232.jpeg)

設定馬達轉速(rpm)與實際設備移動量(米/分)間之比值。

設定值 = 輸送帶之羅拉直徑(mm) \* 3.14 / 齒輪減速比

![](_page_5_Picture_233.jpeg)

設定外部速度控制旋鈕控制馬達轉速範圍最大值,馬達轉速輸出

範圍為 "0(米/分)~ 設定值(米/分)"。

但其設定值若使馬達轉速高於馬達額定轉速2500(RPM)時,

馬達以2500(RPM)運轉。

![](_page_5_Picture_234.jpeg)

設定驅動器在作加速動作時,頻率上升之斜率,設定時間越短,加速度越快。 時間定義:驅動器由馬達0rpm加速至 3000rpm時所花費的時間。

![](_page_5_Figure_23.jpeg)

![](_page_5_Picture_235.jpeg)

設定驅動器在作減速動作時,頻率下降之斜率,設定時間越短,減速度越快。 時間定義:驅動器由馬達3000rpm加速至 0rpm時所花費的時間。

![](_page_5_Figure_26.jpeg)

此參數會影響人機基板上LED線速度顯示值。

#### LEEDAN ELECTRIC TECHNOLOGY CO.,LTD

![](_page_6_Picture_494.jpeg)

設定驅動器速度追隨誤差比例放大值。 此參數值越大,可使馬達輸出剛性越高,越不容易受外在影響改變 轉速,但設定過大時,產生共振,會造成系統不穩定。

![](_page_6_Picture_495.jpeg)

設定驅動器速度追隨誤差積分放大值。 此參數值越大,可使馬達輸轉速與設定轉速吻合時間變短, 但設定過大時,回造成速度過衝,使系統不穩定。

![](_page_6_Picture_496.jpeg)

![](_page_6_Picture_497.jpeg)

![](_page_6_Picture_498.jpeg)

![](_page_6_Picture_499.jpeg)

回生電阻毆姆值

設定外加回生消除用電阻之阻值,驅動器內部依此值作電流計算。 註:外加電阻阻值不可低於80毆姆,否則可能造成消除電流過大而損壞驅動器。

![](_page_6_Picture_500.jpeg)

回生電阻瓦特數

設定外加回生消除用電阻之瓦特數,驅動器會依此值及(P15) 之電阻值,

計算回生消除之消耗能量,是否大於電阻能承受範圍,以警報中斷馬達運行, 防止電阻損壞。

![](_page_6_Picture_501.jpeg)

1.Encoder回授(有速度控制)

![](_page_6_Picture_502.jpeg)

此參數顯示此驅動器CPU軟體版本·只可讀出·無法寫人。

![](_page_6_Picture_503.jpeg)

## 5 錯誤訊息與故障排除

保留

#### 當驅動器在不正常使用情況時,七段顯示器會顯示出異常訊息告知使用者, 並自動停止馬達運作,以下列出異常碼與異常狀況之對應及排除方法。

![](_page_6_Picture_504.jpeg)